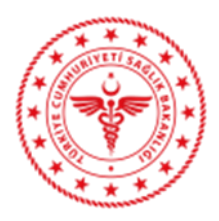

## **SYS Takip Numarası Gönderim Kuralları**

- 1. HL7 istem mesajının PV1 Bölümünün 2. sıra no alanında E (Acil) gelmesi ve ORC bölümünün 17.sıra no Entering Organization alan adında Birim Id (Klinik Id) ve Birim Adı olarak 1(Acil Tıp), 101(Yetişkin Acil),115 (Çocuk Acil), 197001(Acil Cerrahi Yoğun Bakım), 197002(Acil Dahiliye Yoğun Bakım), 197003(Acil Yoğun Bakım), 300(Pandemi Kliniği), 301(Pandemi Kliniği-Çocuk) gelmesi durumunda ilgili alan e-Nabız servisinden kontrol edilecek, e-Nabız'a gönderilen veri ile aynı ise HL7 mesajı kabul edilecek ve mükerrer sorgulamadan muaf tutulacaktır.
- 2. HL7 istem mesajının PV1 Bölümünün 2. sıra no alanında E (Acil) gelmesi ve ORC bölümünün 17.sıra no Entering Organization alan adında Birim Id (Klinik Id) ve Birim Adı olarak 101(Yetişkin Acil) veya 115 (Çocuk Acil) gelmesi durumunda ilgili alan e-Nabız servisinden kontrol edilecek, e-Nabız'a gönderilen veriden farklı ise **"Hasta Sınıfı E-Nabızda Acil olarak görünmemektedir"** hatası dönülecek ve HL7 mesajı kabul edilmeyecektir.
- 3. HL7 istem mesajlarının (ORM,ORU) OBR.20 alanında ilgili tetkik için e-Nabız Sistemi tarafından üretilen SYS Takip Numarasının gönderilmesi gerekmektedir.
	- HL7 istem mesajı içerisindeki SYS Takip Numarası, e-Nabız servisinden doğrulandıktan sonra HL7 mesajı kabul edilecektir.
	- HL7 istem mesajı içerisinde SYS Takip Numarası, e-Nabız servisinden doğrulanamaz ise "**E-Nabız SYS Takip Numarası doğrulaması yapılamıyor.**" hatası dönülecek ve HL7 mesajı kabul edilmeyecektir.

**Not**: SYS Takip Numarasının silinmesi veya değişmesi durumunda HL7 İstem mesajının tekrar gönderilmesi gerekmektedir.